**IBM DB2 Information Integrator** 

# 发行说明

版本 8.1.4

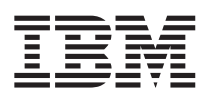

**IBM DB2 Information Integrator** 

# 发行说明

版本 8.1.4

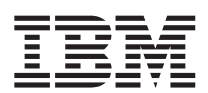

在使用本资料及其支持的产品之前, 请阅读第33页的 『 声明 』 中的一般信息。

本文档包含 IBM 的专利信息。它在许可证协议下提供,并受版权法保护。本出版物包含的信息不包括任何产品保证,且本 手册提供的任何声明不应作如此解释。

可以在线方式或通过您当地的 IBM 代表订购 IBM 出版物。

- · 要以在线方式订购出版物, 可访问"IBM 出版物中心" (IBM Publications Center), 网址为 [www.ibm.com/shop/publications/order](http://www.ibm.com/shop/publications/order)
- 要查找您当地的 IBM 代表, 可访问"IBM 全球联系人目录" (IBM Directory of Worldwide Contacts), 网址为 [www.ibm.com/planetwide](http://www.ibm.com/planetwide)

当您发送信息给 IBM 后, 即授予 IBM 非专有权, IBM 可以它认为合适的任何方式使用或分发此信息, 而无须对您承担任 何责任。

**© Copyright International Business Machines Corporation 2003. All rights reserved.**

# **目录**

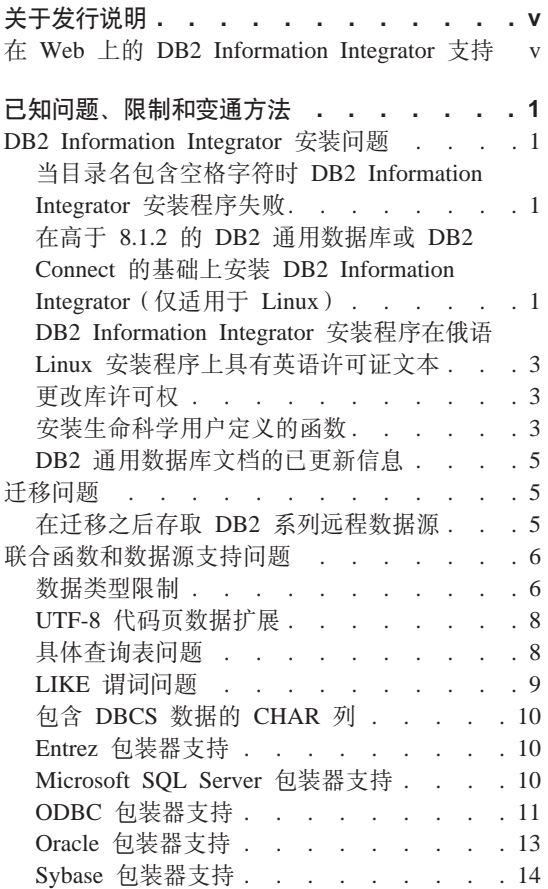

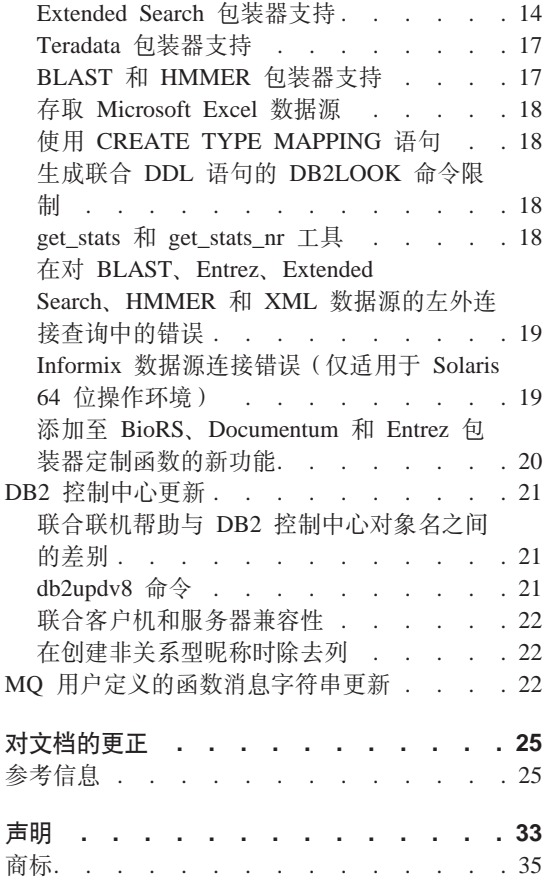

# <span id="page-6-0"></span>**XZ"P5w**

发行说明包含有关 DB2® Information Integrator V8.1.4 的最新信息。

发行说明分为两个部分。第一部分包含发布和应用最新版本产品时已知的问题、 限制和变通方法的详细信息。阅读这些说明以熟悉 DB2 Information Integrator 的 此发行版的任何已知的未解决问题。第二部分包含对先前发行的 HTML、PDF 和 印刷文档的更正和更新。

# $E$  **Web 上的 DB2 Information Integrator 支持**

有关 DB2 Information Integrator 和最新支持问题的更多信息, 请参阅 DB2 Information Integrator 支持 Web 页面, 网址为 www.ibm.com/software/data/integration/db2ii/support.html#

# <span id="page-8-0"></span>**Q\*Jb"^FMd(=(**

以下信息描述 DB2<sup>®</sup> Information Integrator V8.1.4 的当前已知限制、问题和变通 方法。任何限制和约束可能适用于也可能不适用于产品的其它发行版。

# **DB2 Information Integrator 安装问题**

# **11** 日录名包含空格字符时 DB2 Information Integrator 安装程序失败

如果将 DB2 Information Integrator 安装程序或 DB2 安装程序复制到名称中包含 空格字符的目录路径, 则安装将会失败。要避免此问题, 执行下列操作之一:

- 使用提供的 CD 执行 DB2 Information Integrator 安装。
- 确保在其中复制 DB2 Information Integrator 安装程序或 DB2 安装程序的目录 路径名中没用使用空格字符。

# **Z\_Z 8.1.2 D DB2 (C}]br DB2 Connect Dy!O20 DB2 Information Integrator** ( 仅适用于 Linux )

如果您安装了 8.1.2 之后的 DB2 Information Integrator 的版本或者 8.1.2 之后的 DB2 Connect™ 的版本, 然后又安装 DB2 Information Integrator 关系型包装器或 DB2 Information Integrator 非关系型包装器, 则不会安装这些包装器。一条消息会 显示在"DB2 安装"向导中 (或在静默安装过程中显示在日志文件中), 它会就缺 少必备软件向您发出警告。

此消息是不正确的, 原因是已经在系统上安装了必需的产品。但是, 结果将不安 装 DB2 Information Integrator 包装器。必须手工安装 DB2 Information Integrator 包装器。可以使用 db2\_install 脚本或 RedHat Package Manager 来安装 DB2 Information Integrator 包装器。

在安装了包装器之后, 必须重新安装原来用来更新 DB2 Information Integrator V8.1 产品的 DB2 Information Integrator 修订包。重新安装修订包是必需的、它确保所 有组件都处于同一修订包级别。

最后, 必须配置 DB2 Information Integrator 才能存取您安装的包装器的远程数据 源.

本主题的其余部分描述如何手工安装 DB2 Information Integrator 包装器。有关安 装 DB2 Information Integrator 修订包的信息, 请参阅 DB2 Information Integrator 支持站点,网址为 www.ibm.com/software/data/integration/db2ii/support.html。有关配 置 DB2 Information Integrator 以存取远程数据源的信息, 请参阅 《*DB2 Information Integrator 安装指南》*中的 『 安装 DB2 Information Integrator 并设置联合服务器和 数据库』。

#### $\frac{1}{2}$  **通过使用 db2\_install 脚本安装包装器**

要通过使用 db2 install 脚本来安装包装器:

- 1. 作为具有 root 用户权限的用户登录。
- 2.  $\ddot{\mathcal{L}} \ddot{\mathcal{L}}$  DB2 Information Integrator CD.
- 3. 将目录切换到 CD 上的 Linux/prod 目录, 其中 prod 对于关系型包装器是 rcon, 而对于非关系型包装器是 lsdc。
- 4. 使用 ./db2\_install 命令来启动 db2\_install 脚本。
- 5. 在提示符处, 输入产品关键字。输入 DB2.LSDC 以安装非关系型包装器, 或者 输入 DB2.RCON 以安装关系型包装器。

#### **(}9C RedHat Package Manager 20|0w**

要使用 RedHat Package Manager 安装包装器:

- 1. 作为具有 root 用户权限的用户登录。
- 2.  $\ddot{\text{c}}\ddot{\text{c}}\ddot{\text{c}}$  DB2 Information Integrator CD.
- 3.标识想要安装的组件。

每个 DB2 Information Integrator 产品 CD 都提供了一个列示可供安装的组件 的文件。组件列表在一个名为 ComponentList.htm 的文件中。使用此文件来标 识必需的、典型的和可选的组件。

ComponentList.htm 文件在 CD 上的 Linux/prod/db2/linux 目录中, 其中 prod 对于关系型包装器为 rcon,而对于非关系型包装器则为 lsdc。

- 4. 将目录切换到 CD 上的 Linux/prod/db2/linux 目录, 其中 prod 对于关系型包 装器是 rcon, 而对于非关系型包装器是 lsdc。
- 5. 通过使用 rpm 命令来安装您需要的一个或多个组件:

例如, 您可通过使用以下命令同时安装 DB2 Information Integrator 非关系型 包装器组件的特征符 (文件名: IBM\_db2lssg81-8.1.0.16.i386.rpm)和"结构化 文件数据源"组件 (文件名: IBM db2lsstf81-8.1.0.16.i386.rpm)。

rpm -ivh IBM\_db2lssg81-8.1.0.16.i386.rpm IBM\_db2lsstf81-8.1.0.16.i386.rpm

rpm -ivh *component\_name* 

*component name* 是想要安装的组件的名称。可以用 rpm 命令指定多个组 件。

# <span id="page-10-0"></span>**DB2 Information Integrator 安装程序在俄语 Linux 安装程序上具有英语许可 证文本**

 $\lambda \to \lambda$  Java™ 问题导致了俄语 Linux 计算机上的许可证接受文本显示为乱码。在 DB2 Information Integrator V8.1 中, 用英语文本替换了 Linux 计算机上安装程序 显示的俄语许可证文本。

已将一个新的许可证目录添加至 DB2 Information Integrator 安装程序映像、该目 录句含所有受支持语言(句括俄语)的许可证接受文本。

#### **|DbmI(**

不需要使用 chmod 命令就可更改包装器库许可权。许可权是在运行 dixlink 脚本 (例如, dixlinkInformix)时自动设置的。

I检查包装器库文件许可权(UNIX); 主题中的步骤不再是必需的。

# **20z|F'C'(eD/}**

生命科学用户定义的函数是基本的常用生命科学函数,它们在杳询生命科学数据 源时可简化操作。生命科学用户定义的函数是 DB2 Information Integrator 的一部 分并且是随 DB2 Information Integrator V8.1.4 一起安装的。

LSGeneWise 用户定义的函数可用于 AIX®、HP–UX、Linux 和 Solaris Operating Environment 32 位操作系统。其它生命科学用户定义的函数可用于 Windows®、 AIX、HP–UX、Linux 和 Solaris Operating Environment 32 位操作系统。

在使用 LSGeneWise 用户定义的函数之前, 必须安装 Wise2 V2.1.20 客户机。

在配置过程中注册函数时, 就会使用生命科学用户定义的函数库文件。当安装生 命科学用户定义的函数时, 会在系统上安装下列库文件:

#### **Windows**

sqllib\function\db2lsudfs.dll

#### **AIX**

- sqllib/function/libdb2lsudfs.a
- sqllib/function/libdb2lsgenewise.a

#### **HP-UX**

- sqllib/function/libdb2lsudfs.sl
- sqllib/function/libdb2lsgenewise.sl

#### **Solaris Operating Environment**

v sqllib/function/libdb2lsudfs.so

• sqllib/function/libdb2lsgenewise.so

#### **Linux**

- sqllib/function/libdb2lsudfs.so
- sqllib/function/libdb2lsgenewise.so

对于 LSGeneWise 用户定义的函数, 还会在系统上安装 sqllib/lib/libdb2lsSTgenewise.a 归档文件。

以下生命科学用户定义的函数是随 DB2 Information Integrator V8.1.4 一起安装的:

- LSPep2AmbNuc
- LSPep2ProbNuc
- LSDeflineParse
- LSPatternMatch
- LSPrositePattern
- LSGeneWise (仅适用于 AIX、HP-UX、Linux 和 Solaris Operating Environment)
- LSMultiMatch
- LSMultiMatch3
- LSBarCode
- LSTransAllFrames
- LSRevNuc
- LSRevPep
- LSRevComp
- LSNuc2Pep

**必备软件:** 在安装 DB2 Information Integrator V8.1.4 之前, 必须安装 DB2 Information Integrator V8.1 和非关系型包装器的"生命科学用户定义的函数"组件。 有关安装 DB2 Information Integrator 修订包的信息,请参阅 DB2 Information Integrator **heat and the contract of the contract of the contract of the contract of the contract of the contract of the contract of the contract of the contract of the contract of the contract of the contract of the cont** 

/www.ibm.com/software/data/integration/db2ii/support.html#

要安装生命科学用户定义的函数:

- 1. 启动 DB2 Information Integrator V8.1 安装向导。
- 2. 在"产品选择"窗口上选择**非关系型包装器**复选框并单击下一步。遵循向导中 的指示信息来完成安装。当安装非关系型包装器时, 选择生命科学用户定义的 函数组件。不需要重新安装 DB2 通用数据库或任何已经安装的包装器。
- 3. 安装 DB2 Information Integrator  $V8.1.4$

<span id="page-12-0"></span>4. 如果打算使用 LSGeneWise 用户定义的函数, 则运行 djxlinkLSGeneWise 脚本 以创建 sqllib/function/libdb2lsgenewise.a 库。

现在、就可以注册生命科学用户定义的函数了。有关注册生命科学用户定义的函 数的指示信息, 请参阅"DB2 信息中心"中的 『注册生命科学用户定义的函数』主 题。

#### **DB2** 通用数据库文档的已更新信息

下表中的文件名替换 《DB2 Information Integrator 安装指南》的 IDB2 通用数据 库文档』主题中的文件名。

表 1. DB2 通用数据库文档的已更新文件名

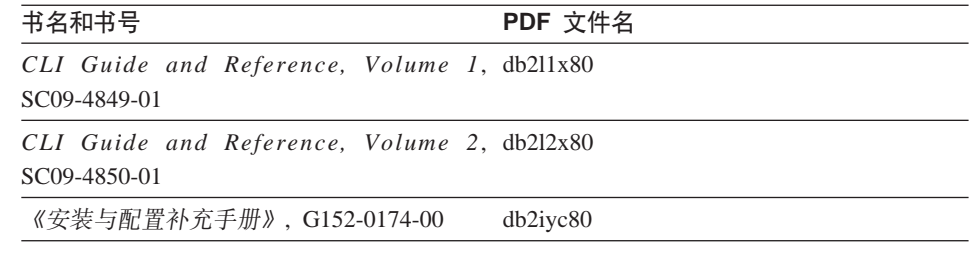

# **(FJb**

#### **Z(F.sf! DB2 5P6L}]4**

如果在从 DB2 版本 7 或从 DataJoiner<sup>®</sup> V2.1.1 迁移至 DB2 Information Integrator 之后需要存取 DB2 系列远程数据源, 则必须启动绑定实用程序来重新建立从服务 器到远程数据源的连接。DB2 系列远程数据源包括在 DB2 通用数据库 UNIX 版 和 Windows 版、DB2 Universal Database for z/OS™ 和 OS/390®、DB2 Universal Database for iSeries™ 以及 DB2 Server VM 版和 VSE 版上的数据库。

如果不使用绑定实用程序重新建立连接,则会接收到错误消息 -805。

对于想要存取的每个 DB2 系列远程数据库,都必须使用绑定实用程序来重新建立 从服务器到远程数据源的连接。对于想要存取的每个远程数据库。只需要执行此 任务一次。

要在迁移之后使用绑定实用程序来重新建立与远程数据源的连接:

- 1.连接至远程数据源。
- 2. 发出以下命令:

cd /home/*instancename*/sqllib/bnd db2 bind @db2cli.lst grant public *instancename* 是想要存取的实例的名称。

3. 与远程数据源断开连接。

# <span id="page-13-0"></span>联合函数和数据源支持问题

# 数据类型限制

DB2 Information Integrator 不支持某些数据类型。不能为包含任何这些不受支持的 数据类型的数据源对象(例如,表和视图)创建昵称。另外, DB2 Information Integrator 不允许对包含某些数据类型的数据源对象执行插入、更新和删除操作。

#### **;\'VD}]`M**

不能为包含下表中列示的数据类型的数据源对象创建昵称:

表 2. 不受支持的数据源数据类型

| 数据源                                    | 不受支持的数据类型                                                        |  |  |  |  |  |  |  |
|----------------------------------------|------------------------------------------------------------------|--|--|--|--|--|--|--|
| Extended Search                        | <b>DECIMAL</b>                                                   |  |  |  |  |  |  |  |
| Microsoft <sup>®</sup> SQL SQL_VARIANT |                                                                  |  |  |  |  |  |  |  |
| Server                                 |                                                                  |  |  |  |  |  |  |  |
| Oracle (仅适用于                           | <b>NCHAR</b>                                                     |  |  |  |  |  |  |  |
| NET8 包装器)                              | NVARCHAR2                                                        |  |  |  |  |  |  |  |
|                                        | TIMESTAMP (fractional_seconds_precision) WITH TIME ZONE          |  |  |  |  |  |  |  |
|                                        | TIMESTAMP (fractional seconds precision)                         |  |  |  |  |  |  |  |
|                                        | WITH LOCAL TIME ZONE                                             |  |  |  |  |  |  |  |
| Oracle (仅适用于                           | <b>BLOB</b>                                                      |  |  |  |  |  |  |  |
| SQLNET 包装器)                            | <b>CLOB</b>                                                      |  |  |  |  |  |  |  |
|                                        | <b>NCHAR</b>                                                     |  |  |  |  |  |  |  |
|                                        | NVARCHAR2                                                        |  |  |  |  |  |  |  |
|                                        | TIMESTAMPTIMESTAMP (fractional_seconds_precision) WITH TIME ZONE |  |  |  |  |  |  |  |
|                                        | TIMESTAMP (fractional_seconds_precision)                         |  |  |  |  |  |  |  |
|                                        | WITH LOCAL TIME ZONE                                             |  |  |  |  |  |  |  |
| Sybase                                 | unichar                                                          |  |  |  |  |  |  |  |
|                                        | univarchar                                                       |  |  |  |  |  |  |  |

对于 DB2 Information Integrator 不支持的数据类型, 可以在数据源中创建基于数 据源对象的视图并为该视图创建昵称。视图中一定不能包含使用不受支持的数据 类型的任何列。或者,可以创建基于数据源对象的视图,并将不受支持的数据类 型更改为受支持的数据类型。

# **TZ}]`MDek"|BM>}^F**

DB2 Information Integrator 不允许对包含某些数据类型的数据源对象执行插入、更 新和删除操作。不能对包含下表中列示的数据类型的数据源对象执行写操作:

表 3. 对于数据类型的写操作限制

| 数据源                      | 不受支持的数据类型                                                  |  |  |  |  |  |  |
|--------------------------|------------------------------------------------------------|--|--|--|--|--|--|
| DB2 系列 (DRDA®)           | <b>BLOB</b>                                                |  |  |  |  |  |  |
|                          | <b>CLOB</b>                                                |  |  |  |  |  |  |
|                          | <b>DBCLOB</b>                                              |  |  |  |  |  |  |
| Informix®                | <b>BLOB</b>                                                |  |  |  |  |  |  |
|                          | <b>CLOB</b>                                                |  |  |  |  |  |  |
| Microsoft SQL Server     | image                                                      |  |  |  |  |  |  |
|                          | ntext                                                      |  |  |  |  |  |  |
|                          | text                                                       |  |  |  |  |  |  |
|                          | SQL_VARIANT                                                |  |  |  |  |  |  |
| <b>ODBC</b>              | SQL_LONGBINARY ( $\frac{1}{2}$ ( $\frac{1}{2}$ )           |  |  |  |  |  |  |
|                          | SQL_LONGVARCHAR (长度 > 255)                                 |  |  |  |  |  |  |
|                          | SQL_WLONGVARCHAR (长度 > 255)                                |  |  |  |  |  |  |
|                          | Oracle (仅适用于 NET8 包 INTERVAL DAY (day_precision) TO SECOND |  |  |  |  |  |  |
| 装器)                      | (fractional_seconds_precision)                             |  |  |  |  |  |  |
|                          | INTERVAL YEAR (year_precision) TO MONTH                    |  |  |  |  |  |  |
|                          | <b>LONG</b>                                                |  |  |  |  |  |  |
|                          | <b>LONG RAW</b>                                            |  |  |  |  |  |  |
|                          | <b>NCHAR</b>                                               |  |  |  |  |  |  |
|                          | <b>NVARCHAR2</b>                                           |  |  |  |  |  |  |
|                          | TIMESTAMP (fractional_seconds_precision) WITH TIMEZONE     |  |  |  |  |  |  |
|                          | TIMESTAMP (fractional_seconds_precision)                   |  |  |  |  |  |  |
|                          | WITH LOCAL TIME ZONE                                       |  |  |  |  |  |  |
|                          | 例外: 如果将列改变为 VARCHAR 数据类型, 则可以对 LONG 数据类型执行                 |  |  |  |  |  |  |
|                          | 选择、插入、更新和删除操作。如果将列改变为 VARCHAR FOR BIT DATA 数               |  |  |  |  |  |  |
|                          | 据类型, 则可以对 LONG RAW 数据类型执行选择、插入、更新和删除操作。                    |  |  |  |  |  |  |
| Oracle (仅适用于 SQLNET BLOB |                                                            |  |  |  |  |  |  |
| 包装器)                     | <b>CLOB</b>                                                |  |  |  |  |  |  |
|                          | INTERVAL DAY (day_precision) TO SECOND                     |  |  |  |  |  |  |
|                          | (fractional_seconds_precision)                             |  |  |  |  |  |  |
|                          | INTERVAL YEAR (year_precision) TO MONTH                    |  |  |  |  |  |  |
|                          | <b>NCHAR</b>                                               |  |  |  |  |  |  |
|                          | NVARCHAR2                                                  |  |  |  |  |  |  |

<span id="page-15-0"></span>表 3. 对于数据类型的写操作限制 (续)

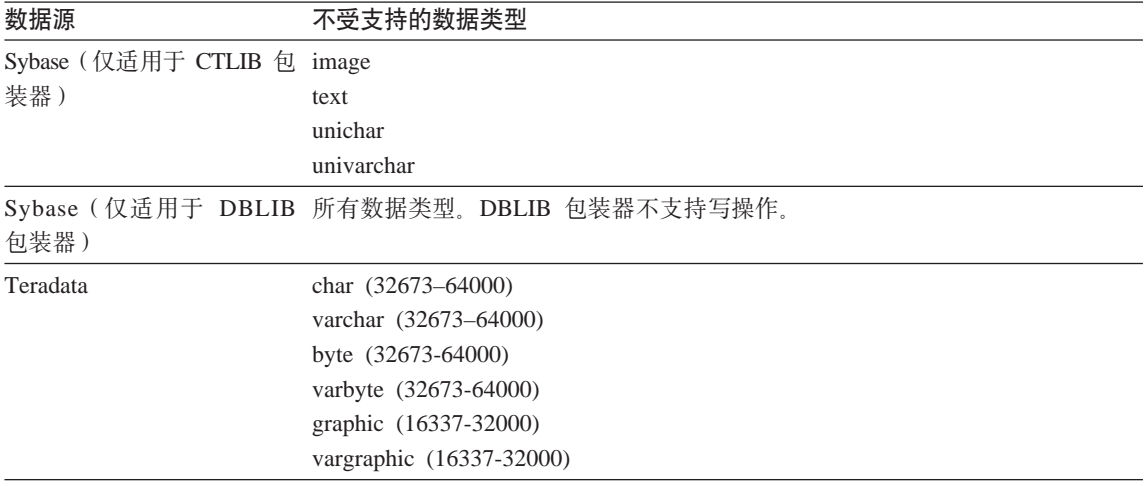

#### $\mathbf{R}$  **B**<br> **WEBSTARE BRAPHIC 和 VARGRAPHIC 数据类型**

只有 DB2 系列和 Teradata 数据源能够覆盖缺省数据类型映射以将远程数据类型映 射至联合 GRAPHIC 和 VARGRAPHIC 数据类型。可以使用 CREATE TYPE MAPPING 语句或 ALTER NICKNAME 语句来覆盖缺省数据类型映射 ( 取决于想 要将映射应用于的环境).

#### **UTF-8 zk3}])9**

如果联合数据库使用 UTF-8 代码页并目数据源客户机转换为 UTF-8 代码页, 则 转换可能会导致数据扩展。例如,远程数据源中的一个字节的字符在联合 UTF-8 数 据库系统目录中可能存储为两个字节。确保目录中的本地列够宽、足以包含任何 扩展的数据。如果列不够宽、则使用 ALTER NICKNAME 语句来使列宽一些。

#### 具体杳询表问题

这些问题只适用于在分区数据库环境中使用 DB2 通用数据库版本 8 企业服务器版 的 DB2 Information Integrator 配置。

限制: 查询优化仅对于聚集具体查询表才受支持。但是, 对于为(涉及本地表和 昵称的连接的)查询的单个昵称定义的具体查询表, 查询优化是受支持的。

#### **4(}CGFD\_ei/m**

如果从没有联合目录的数据库分区发出 CREATE TABLE 语句, 则不能创建引用 昵称的具体查询表。如果您尝试创建这样的具体查询表,则会发出带有原因码 3 的 错误 SQL20208N

#### <span id="page-16-0"></span> $\overline{a}$  刷新引用昵称的具体查询表

如果尝试刷新引用昵称的具体杳询表, 则 REFRESH TABLE 命令会返回带有原因 码 6 的错误 SQL0668N。要避免此问题、用 maintained by user 选项定义具体 查询表。然后,发出带有子查询的 INSERT 语句,以用正确的查询结果填充具体查 询表。

#### 变通方法示例:

要创建称为 ast2 的引用昵称 loopback t2 的具体查询表:

1. 定义 ast2 具体查询表:

CREATE TABLE ast2 AS (SELECT c2, COUNT(\*) AS CNT FROM loopback t2 WHERE c2 > 10 GROUP BY c2) data initially deferred refresh deferred enable query optimization MAINTAINED BY USER;

2. 使 ast2 具体查询表脱离检查暂挂状态:

set integrity for ast2 all immediate unchecked;

3. 用有效的查询数据填充 ast2 具体查询表:

INSERT INTO ast2 (SELECT c2, COUNT(\*) FROM loopback t2 WHERE c2 > 10 GROUP BY c2 );

对于使用 REPLICATED 关键字定义的具体杳询表 ( 复制的具体杳询表 ) , 没有变 通方法。

#### **LIKE** 谓词问题

下面各个主题举例说明了 LIKE 谓词的问题。这些问题可能的变通方法是将 PUSHDOWN 服务器选项设置为 'N' 。将 PUSHDOWN 服务器选项设置为 'N' 会 强制在联合服务器中处理 SOL 语句的 LIKE 部分。不会在数据源处理 SOL 语句 的此部分。设置此服务器选项可能会导致性能降低。

#### $\overline{C}$  **CHAR** 列的 LIKE 谓词

对于 Informix、Microsoft SQL Server、Oracle 和 Sybase 数据源, 不会将应用于 CHAR 列的 LIKE 谓词下推至数据源。这些数据源使用不同于 DB2 的空格填充 规则。例如,如果 CHAR(10) 列包含 'a', 则谓词 char col LIKE 'a' 在 DB2 中 将是 false, 但在其它数据源中将为 true。

另外, 对于 Microsoft SOL Server 数据源, LIKE 谓词执行不能下推至数据源的不 区分大小写的字符串比较。

可通过为 LIKE(CHAR,...) 函数创建函数映射,以将 LIKE 谓词下推至数据源来提 高性能。例如:

CREATE FUNCTION MAPPING FOR SYSIBM.LIKE(SYSIBM.CHAR,SYSIBM.VARCHAR(1)) SERVER infx\_server;

但是, 使用函数映射可能会导致 LIKE 谓词返回不同于 DB2 的返回值。

# <span id="page-17-0"></span>*A***A DBCS** 数据的 CHAR 列

当联合服务器和数据源使用不同的空格填充字符时,比较包含 DBCS 数据的 CHAR 列的谓词可能会返回不正确的结果。可通过使用 ALTER NICKNAME 语句 将本地列类型从 CHAR 更改为 VARCHAR 来避免不正确的结果。

## **Entrez |0w'V**

Entrez 包装器提供了对在使用防火墙但不具有代理的网络中 PubMed 和 Nucleotide 数据源的存取权。如果代理存在, 则 Entrez 包装器可能不能存取 PubMed 和 Nucleotide 数据源。

## **Microsoft SQL Server** 包装器支持

# $CURSOR$  CLOSE ON COMMIT 设置为 YES 时对 COMMIT 语句的 **MSSQL |0w^F**

MSSQL 包装器不支持 DECLARE CURSOR WITH HOLD 语义。当在 Microsoft SOL Server 上声明游标时, 当游标打开时发出的任何 COMMIT 语句都将导致关 闭服务器上的该游标。下一次访存或关闭游标语句也将产生错误。以下语句返回 无效的游标状态:

Declare cursor (with hold semantics not allowed in SQL Server) Fetch rows (SQLExtendedFetch) Intermittent commits issued by user application causes SQL Server to closes cursors Fetch continues successfully until the end of the last block fetch Close Cursor returns SQLState: 24000 [Microsoft][ODBC SQL Server Driver]Invalid cursor state

#### **Microsoft SQL Server** 对具有触发器的表的插入、更新和删除限制

当通过昵称对 Microsoft SQL Server 表发出 insert、update 或 delete 语句且该表 具有插入、更新或删除触发器时, 将接收到下列错误消息之一:

- SQLState: 24000 [Microsoft] [ODBC SQL Server Driver] Invalid cursor state
- SQLState: HY000 [Microsoft][ODBC SQL Server Driver]Connection is busy with results for another hstmt

这些错误发生的原因是, 包装器试图从对具有触发器的表的暂挂 Microsoft SQL Server 操作重用连接或语句句柄。

#### **Unicode** 限制

Microsoft SOL Server 包装器不支持 Unicode。不能在具有 Microsoft SOL Server 包装器的联合数据库上使用 UTF-8 代码页。

#### **zk3\*;hs**

在 Windows 联合服务器上, 当使用 Microsoft SQL Server 包装器时, DB2 联合 数据库代码页必须与当前操作系统语言环境的缺省代码页相匹配。代码页之间必 <span id="page-18-0"></span>须相匹配, 这是因为 Microsoft SQL Server 的 ODBC 驱动程序是根据当前操作系 统语言环境而不是 DB2 代码页来执行字符集转换的。

在 Linux 和 UNIX 联合服务器上, 当使用 Microsoft SQL Server 包装器时, DB2 联合数据库代码页必须与 odbc.ini 配置文件中的 AppCodePage 设置相匹配。代 码页之间必须匹配,原因是 Microsoft SQL Server 的 DataDirect Technologies Connect ODBC 驱动程序是根据 AppCodePage 设置而不是 DB2 联合数据库代码 页执行字符集转换。

在创建联合数据库时设置 DB2 代码页。

#### 代码页转换配置的示例(UNIX 和 Linux):

DataDirect Technologies Connect ODBC 驱动程序用来存取 Microsoft SQL Server 数据源。要在联合服务器上使用日语代码页, 必须在 db2dj.ini 文件中添加下列 设置:

LC MESSAGES=Ja JP LANG=Ja JP  $LC$  ALL= $\overline{J}a$  JP

在随 DataDirect Technologies Connect ODBC 驱动程序提供的参考信息中, 正确 的代码页为:

11 = Microsoft CP 932 DBCS

在 odbc.ini 文件中,必须将 AppCodePage 设置为 11。odbc.ini 文件设置的一 个示例是:

 $[iapan2000]$ Driver=/opt/odbc/lib/ivmsss18.so Description=MS SQL Server 2000 Database=jtest Address=9.xx.xxx.xxx,1433 AppCodePage=11 AutoTranslate=yes

如果未在 odbc.ini 文件中设置 AppCodePage 值,则 ODBC 驱动程序使用缺省 英语代码页。

### ODBC 包装器支持

#### 将 PUSHDOWN 服务器选项与 ODBC 数据源配合使用

如果查询因远程源语法错误而失败, 则将 PUSHDOWN 服务器选项值设置为 'N', 或者除去 PUSHDOWN 服务器选项。

#### **ODBC |0w DB2\_ONE\_REQUEST\_PER\_CONNECTION ^F**

对于在一个连接上只允许具有一个活动语句的 ODBC 驱动程序, 必须为数据源将 DB2 ONE REQUEST PER CONNECTION 服务器选项设置为 'Y' . 当设置 DB2\_ONE\_REQUEST\_PER\_CONNECTION 服务器选项时, 还必须将 DB2 IUD ENABLE 服务器选项设置为 'N'。

要设置这些服务器选项, 使用 ALTER SERVER 语句:

ALTER SERVER odbcserv OPTIONS

(ADD DB2\_ONE\_REQUEST\_PER\_CONNECTION 'Y', ADD DB2\_IUD\_ENABLE 'N')

当将 DB2\_ONE\_REQUEST\_PER\_CONNECTION 选项设置为 'Y' 时, ODBC 包 装器将不允许 INSERT、UPDATE 或 DELETE 语句。

要确定 ODBC 驱动程序在一个连接上是否只允许具有一个活动语句,可使用 ODBC 驱动程序的 SQLGetInfo 函数来检查 SQL ACTIVE STATEMENTS 或 SQL\_MAX\_CONCURRENT\_ACTIVITIES 信息类型的返回值。如果返回值是 1,则 ODBC 驱动程序在一个连接上只允许具有一个活动语句。

#### **Unicode 限制**

ODBC 包装器不支持 Unicode,不能在具有 ODBC 包装器的联合数据库上使用 UTF-8 代码页.

#### **zk3\*;hs**

代码页转换是由 ODBC 驱动程序或 "ODBC 驱动程序管理器"执行的。ODBC 包 装器不执行任何代码页转换。

#### **9C ODBC |0wx;GVP}]4|0w**

当使用 ODBC 包装器来存取数据源(而不是使用设计来存取该特定数据源的包装 器来存取)时,下列问题就会发生:

#### **DB2 Linux 版、UNIX 版和 Windows 版数据源**

当使用 ODBC 包装器来存取 DB2 通用数据库 Linux 版、UNIX 版和 Windows 版数据源时, DB2 联合数据库进程会异常结束。使用 DRDA 包 装器来存取 DB2 通用数据库 Linux 版、UNIX 版和 Windows 版数据源。

#### **Informix** 数据源

不要使用 ODBC 包装器来存取 Informix 数据源。不能使用 ODBC 包装 器来为 Informix 数据源对象创建昵称。不能使用 ODBC 包装器 (通过使 用传递(Pass-Through)会话或通过使用透明 DDL)来创建 Informix 表。 要存取 Informix 数据源, 使用 Informix 包装器。

#### <span id="page-20-0"></span>**\_Pw}D ODBC }]4**

当对包含索引的远程表创建昵称时, ODBC 包装器不会在联合数据库系统目录中记 录索引信息。必须通过使用带 SPECIFICATION ONLY 子句的 CREATE INDEX 语句来为表创建索引规范。

#### **CREATE TABLE 限制**

如果在 CREATE TABLE 语句上指定无效的选项, 则 DB2 通用数据库会忽略该 选项并且不发出错误消息。例如, 在以下语句中, DB2 通用数据库会忽略 invalid option 洗项:

CREATE TABLE my\_table(c1 INT) OPTIONS(remote\_server 'MY\_SERVER', remote\_schema 'J15USER1', invalid\_option 'non option');

下列选项是有效的 CREATE TABLE 选项:

- REMOTE\_SERVER
- REMOTE SCHEMA
- REMOTE TABNAME

#### **ODBC |0w^F**

如果非可空且非字符 ( 定长或变长) 列的唯一索引在昵称上或在昵称的相应远程 表上不存在,则基于昵称定位的 UPDATE 和 DELETE 语句以及某些基于昵称搜 索的 UPDATE 和 DELETE 语句会失败。故障错误是具有原因码 21 的 SQL30090.

#### **Oracle** 包装器支持

#### **dixlinkOracle 脚本错误**

如果在 AIX 上使用 djxlinkOracle 脚本来链接 SQLNET 包装器并且未安装 AIX Base Application Development Math Library, 则脚本会因链接编辑器错误而失败。

可以使用以下 AIX 命令来确定是否安装了该库:

lslpp -l bos.adt.libm

要避免链接编辑器错误, 安装 AIX Base Application Development Math Library 或 编辑 dixlinkOracle 脚本并从 ld (链接编辑器) 命令中除去所有出现的 -lm 洗项。

**+ Oracle |0wk;,Dzk3dO9C(vJCZ Windows)** 

这一节适用于 Oracle 包装器的 SQL 和 NET8 版本。

如果同时在同一实例的不同联合数据库中使用多个 Oracle 包装器、且每个联合数 据库又使用不同的代码页,则 Oracle 客户机将只对连接至 Oracle 服务器的第一个 联合数据库执行正确的代码页转换。

<span id="page-21-0"></span>当包装器连接至 Oracle 服务器时,该包装器将使用联合数据库的代码页来确定 NLS LANG 环境变量的设置。但是、Oracle 不允许在进程中设置变量之后更改 NLS LANG 变量设置的代码页部分。因此,当具有不同代码页的其它联合数据库 中的包装器连接至 Oracle 服务器时、这些包装器使用第一个包装器调用设置的 NLS LANG  $6$ .

放置不同实例中的联合数据库以使一个实例中的所有联合数据库都使用相同的代 码页。

#### **Sybase |0w'V**

#### **Sybase Adaptive Server Enterprise** 的必需版本

如果正在将 Sybase 包装器与 Sybase Adaptive Server Enterprise 11.9 配合使用, 则必须使用版本 11.9.2.6 或更新版本。如果没有安装这些版本之一, 则必须在 Sybase 服务器上安装来自 Sybase 的最新 "紧急错误修订" (EBF)。

建议: 使用 Sybase Adaptive Server Enterprise V12.5.0.3 或更新版本。Sybase Adaptive Server Enterprise 的其它版本都具有一个已知的数组过速问题。

#### **RT 3MALLINT** 列进行计算

包括对 SMALLINT 列进行计算的 SQL 语句可能会导致算术溢出错误。如果显式 将该列定义为 INTEGER 数据类型, 则可以避免此错误。

此问题对于 DBLIB 包装器和 CTLIB 包装器都会发生。

#### 将 VARCHAR 列更改为 CLOB 或 BLOB 列

如果将本地列类型从 VARCHAR 更改为 CLOB 或 BLOB 数据类型、则 CTLIB 包装器不能对改变的列执行 SELECT 语句。

#### $\overline{M}$  **LOB** 列使用 SELECT 语句 (仅适用于 DBLIB 包装器)

要选择 LOB 列,数据源表必须具有唯一索引和 TIMESTAMP 列。

此需求不适用于 CTLIB 包装器。

#### **Extended Search** 包装器支持

#### Extended Search 查询中不正确的日期格式

当使用 Extended Search 定制函数 ESWRAPPER.ES SEARCH 的 SQL 表达式时, 必须使用 YYYYMMDD 日期格式。例如, 对于 2004 年 12 月 31 日, 日期是 20041231#

以下示例显示使用不正确日期格式的查询的一个示例。然后使用正确的日期格式 重写杳询:

#### **;}7Dq=**

```
SELECT OWNER, DOC_CONTENT 
FROM MedDocs 
WHERE ESWRAPPER.ES Search(DOC RANK, '( ( TOKEN:EXACT "MARS") AND
 ( ("TITLE" IN "Artificial Liver") AND 
("DATE" > = "01/01/2001") ) ) ' = 1
```
#### 正确的格式

```
SELECT OWNER, DOC_CONTENT 
 FROM MedDocs 
 WHERE ESWRAPPER.ES_Search(DOC_RANK, '( ( TOKEN:EXACT "MARS") AND 
 ( ("TITLE" IN "Artificial Liver") AND 
 ("DATE" >= "20010101") ) ) ') = 1
```
#### $R$ **D Extended Search** 昵称的 SQL 查询返回的 SQL0901N 错误

当使用 Extended Search 昵称的 SQL 查询在 WHERE 子句中只包含 Extended Search 包装器不能处理的谓词时, 就会返回以下错误消息。

SQL0901N 由于不严重的系统错误, SQL 语句失败。可以处理后续 SQL 语句。 (原因"sqlno\_crule\_remote\_pushdow[200]:rc(-2144272270) 正在生成错误"。) SQLSTATE=58004

如果 SOL 查询至少具有一个 Extended Search 包装器可处理的谓词、就会接受并 运行杳询。

下列示例显示返回 SQL0901N 错误的查询。

不带任何谓词的查询:

SELECT E.COLUMN FROM ES\_NICKNAME as E 使用 ANY、ALL、SOME 和 EXIST 谓词的 SQL 查询: 此类谓词需要 Extended Search 包装器可处理的附加谓词。

SELECT E.COLUMN FROM ES\_NICKNAME as E WHERE E.COLUMN = ALL (SELECT COL FROM TABLE)

使用 FULL SELECT, NOT IN 谓词不受支持:

SELECT E.COLUMN FROM ES\_NICKNAME as E WHERE E.COLUMN NOT IN (SELECT COL FROM TABLE)

使用 FULL SELECT, IN 谓词不受支持:

SELECT E.COLUMN FROM ES\_NICKNAME as E WHERE E.COLUMN IN (SELECT COL FROM TABLE) 固定列谓词:

SELECT E.COLUMN FROM ES\_NICKNAME as E WHERE  $DOC$  ID = 'ABC'

#### 以下示例显示不返回 SQL0901N 错误的查询:

SELECT E.COLUMN FROM ES\_NICKNAME as E WHERE E.COLUMN IN (SELECT COL FROM TABLE) AND E.COLUMN = 'ABC'

在此查询中,Extended Search 包装器拒绝谓词 E.COLUMN IN (SELECT COL FROM TABLE), 但是 Extended Search 包装器可处理谓词 E.COLUMN = 'ABC'.

#### **FIELD\_DATATYPE SMALLINT \'VD}]`M**

表字段 FIELD DATATYPE SMALLINT 中的数据类型信息不正确。表示该字段值 的实际数据类型的正确整数值是 DATE、VARCHAR、DOUBLE 和 INTEGER。

#### **;\'VD}]`M**

Extended Search 包装器不支持 DECIMAL ( 整数 ) 数据类型。

#### **9C IBM Lotus Extended Search |0wf!D~53}]4**

IBM Lotus Extended Search V4.0 存在这一问题。

Extended Search 包装器可存取的数据源之一是文件系统数据源。当为文件系统数据 源创建昵称时,文件的标题被映射至为该昵称定义的 TITLE 列的值。当从 Extended Search 服务器返回 TITLE 列的值时, 该值应从 Extended Search 服务 器操作系统代码页转换为 UTF-8, 但是, IBM Lotus Extended Search V4.0 不转 换该代码页,并且返回了不正确的结果。

要解决这个问题,可以在 Extended Search 服务器上安装 IBM Lotus Extended Search V4.0 的修订包 1, 或者更改 Extended Search 服务器操作系统代码页。

要更改 Extended Search 服务器操作系统代码页,必须将一行添加至 Extended Search 服务器上的 esNLS.ini 文件。esNLS.ini 文件在  $\leq$ ES installation path>/config 目录中。

将以下一行添加至 esNLS.ini 文件: A.ALL.File\ System.Title=1

然后停止并重新启动 Extended Search 服务器系统进程。这些系统进程是 Extended Search Server 和 Extended Search Remote Method Invocation Server.

# <span id="page-24-0"></span> $T$ **ZH EUC-JP** 数据库不允许 GRAPHIC 和 VARGRAPHIC Teradata 数据类 **M(vJCZ DB2 (C}]b AIX f)**

Teradata 在 GRAPHIC 和 VARGRAPHIC 数据类型中使用 EUC-JP 编码。如果联 合数据库使用 EUC-JP 代码页, 则不能为包含 GRAPHIC 或 VARGRAPHIC 列的 Teradata 表创建昵称。还不能使用透明 DDL 来创建包含 GRAPHIC 或 VARGRAPHIC 列的 Teradata 表。DB2 通用数据库使用 UCS-2 编码、原因是某 些 EUC-JP 字符是 3 个字节的。

如果您尝试对具有 GRAPHIC 或 VARGRAPHIC 列的 Teradata 表创建昵称, 或 者使用透明 DDL 来创建具有 GRAPHIC 或 VARGRAPHIC 列的 Teradata 表, 则将产生错误消息 SOL3324.

# $T$  **DTF-8** 数据库不允许 GRAPHIC 和 VARGRAPHIC Teradata 数据类型 Teradata 对于 UTF-8 字符集不支持 GRAPHIC 和 VARGRAPHIC 数据类型。如 果联合数据库使用 UTF-8 代码页, 则不能对包含 GRAPHIC 或 VARGRAPHIC 列 的 Teradata 表创建昵称。不能使用透明 DDL 来创建包含 GRAPHIC 或 VARGRAPHIC 列的 Teradata 表。有关更多信息、请参阅 Teradata 文档。

#### **BLAST** 和 **HMMER** 包装器支持

**BLAST** 和 **HMMER** 包装器守护进程缺少库 ( 仅适用于 Linux )

BLAST 包装器需要 BLAST 守护进程来侦听来自包装器的 BLAST 作业请求。 HMMER 包装器需要 HMMER 守护讲程来侦听来自包装器的 HMMER 作业请求 BLAST 守护进程和 HMMER 守护进程都要求在安装了守护进程的计算机上有一个 名为 libcxa.so.1 的库。如果未在同一计算机上安装 BLAST 实用程序或 HMMER 实用程序及联合服务器, 则可能未安装 libcxa.so.1 库。如果缺少 libcxa.so.1 库, 则会从守护进程接收到一条错误消息, 指示没有这样的文件或目录。

将 libcxa.so.1 库复制到安装了守护进程的计算机上。该库是 DB2 Information Integrator 附带的。1ibcxa.so.1 库在安装目录 /opt/IBM/db2/V8.1/lib 中。

可以将该库复制到安装了 BLAST 守护进程或 HMMER 守护进程的那个目录中, 也可以将该库复制到安装了 BLAST 实用程序或 HMMER 实用程序的计算机上的 另一目录中。如果将 libcxa.so.1 库复制到在其中安装了守护进程的另一个目录 中,则还必须更改安装了 BLAST 实用程序或 HMMER 实用程序的计算机上的 LD\_LIBRARY\_PATH 环境变量以指向该目录。有关 Linux LD\_LIBRARY\_PATH 设置的更多信息, 请参阅"DB2 信息中心"中的主题 『UNIX 环境变量设置』。

## <span id="page-25-0"></span>**f! Microsoft Excel }]4**

可以使用 Excel 包装器或 ODBC 包装器来存取 Microsoft Excel 电子表格。在白 皮书 "Choosing the best wrapper to access Excel data"中描述了有关每种存取方 法的优点和缺点、配置需求以及每种方法的局限性的附加详细信息。可以从 DB2 Information Integrator 支持 Web 站点 ( 网址为 www.ibm.com/software/data/integration/db2ii/support.html)获取此白皮书。

# **• 位用 CREATE TYPE MAPPING 语句**

如果在 CREATE TYPE MAPPING 语句中指定 REMOTE 关键字, 则会将不正确 的服务器信息存储在联合数据库目录表中。例如,发出以下 DDL 语句导致在目录 中将 ODBC REMOTE 存储为服务器类型:

CREATE TYPE MAPPING *TM1* FROM LOCAL TYPE *SYSIBM.INTEGER*  TO SERVER TYPE *ODBC* REMOTE TYPE *SQL\_INTEGER*

要确保将正确的服务器信息存储在目录中,不要在 CREATE TYPE MAPPING 语 句中指定 REMOTE 关键字。例如:

CREATE TYPE MAPPING *TM1* FROM LOCAL TYPE *SYSIBM.INTEGER*  TO SERVER TYPE *ODBC* TYPE *SQL\_INTEGER*

#### $\pm$ 成联合 DDL 语句的 DB2LOOK 命令限制

DB2LOOK 命令从 DB2 目录中的元数据生成 DDL 语句。在 DB2LOOK 命令为 LOB 数据检测到 CREATE TYPE MAPPING 之后, DB2LOOK 命令就不会生成 任何后续 CREATE TYPE MAPPING 语句。必须手工创建 DB2LOOK 命令省略 的数据类型映射语句。

#### **get\_stats M get\_stats\_nr \$\_**

在此发行版中, 由于 runstats 实用程序不支持昵称, 所以可下载 get\_stats 或 get stats nr 工具, 这些工具可从 DB2 Information Integrator Web 站点获取, 网 址为 www.ibm.com/software/data/integration/db2ii。这两个工具都收集 DB2 通用数 据库查询优化器使用的关键统计信息。收集的信息包括表基数、列基数以及索引 firstkeycard 和 fullkeycard。get stats 和 get stats nr 工具对远程数据源运行查询来 收集统计信息。这些查询可使用远程数据源处的许多资源。

get stats 和 get stats nr 工具是一些临时解决方案,它们允许您更新昵称统计信息 而不必删除昵称而后又重新创建它。通常,将 get stats 工具用于关系型数据源。将 get\_stats\_nr 工具用于非关系型数据源。

#### **get\_stats**

可以将 get\_stats 工具与 DRDA、Oracle、Sybase、IBM<sup>®</sup> Informix、Microsoft

<span id="page-26-0"></span>SQL Server、Teradata、ODBC、表结构文件、Excel、XML 和 BioRS 数 据源配合使用。对于某些数据源, get\_stats 工具有一些限制。

**XML** 仅当昵称不是在 DOCUMENT 选项设置为 FILE 的情况下创建的 时, get stats 工具才可以收集根昵称的统计信息。

#### 表结构化文件

仅当昵称不是使用 DOCUMENT 选项创建的时,get stats 工具才 能运行。

get\_stats 工具在 Windows, AIX, Solaris Operating Environment, Linux 和 HP-UX 系统上运行。

#### get\_stats\_nr

get\_stats nr 工具与平面文件、 可以将 Excel, BioRS, Documentum, BLAST, HMMR, Entrez, XML 和 Extended Search 数据源配合使用。像 get\_stats 工具一样, get\_stats\_nr 工具收集数 据源的基本统计信息。get\_stats\_nr 工具还收集远程非关系型数据源的成本 参数并更新 DB2 目录。

get stats nr 工具只在 Windows 和 AIX 上运行。

可以从以下 DB2 Information Integrator Web 站点下载 get stats 和 get stats nr 工 具: www.ibm.com/software/data/integration/db2ii/support.html。

# 在对 BLAST、Entrez、Extended Search、HMMER 和 XML 数据源的左外连 接杳询中的错误

可能会对包括 BLAST、Entrez、Extended Search、HMMER 和 XML 数据源的昵 称的一些左外连接查询返回错误。当这些非关系型数据源之一的昵称在左外连接 的内部部分中时, 这些错误就会发生。例如:

SELECT \* FROM db2 table LEFT OUTER JOIN non relational nickname ON  $db2$  table.col = non relational nickname.col WHERE <optional predicates>

db2 table 可以是本地表或昵称。

返回的错误消息是 -901 "输入方案为空: 不能构建 lolepop"。

当前情况下,该问题没有变通方法。

#### Informix 数据源连接错误 (仅话用于 Solaris 64 位操作环境)

如果在联合服务器尝试连接至 Informix 数据源时发生死锁或超时错误, 则在联合 服务器上更改锁定方式设置通常就可以解决这一错误。使用 ALTER SERVER 语 句来在联合服务器上更改锁定方式设置。例如:

<span id="page-27-0"></span>ALTER SERVER TYPE informix VERSION 9 WRAPPER informix OPTIONS (ADD informix\_lock\_mode '60') 有关使用 ALTER SERVER 语句的更多信息, 请参阅"DB2 信息中心"中的 『改变服务器定义和服务器选项』主题。有关 informix\_lock\_mode 设置的更多信 息, 请参阅"DB2 信息中心"中的 『 联合系统的服务器洗项 』 主题。

如果死锁或超时错误仍存在,请与 IBM 服务中心联系。

# **mSA BioRS"Documentum M Entrez |0w(F/}DB&\**

在 DB2 Information Integrator V8.1.4 中, 新的功能已添加至 BioRS、Documentum 和 Entrez 包装器定制函数。

如果在 DB2 Information Integrator 的前发行版中未注册 BioRS、Documentum 或 Entrez 包装器的定制函数,则不需要执行任何附加任务。在为每个包装器的定制函 数完成正常的注册过程之后, 这些新的功能即可用, 如在关于在"DB2 信息中心" 中注册定制函数的主题中所描述的那样。

如果在 DB2 Information Integrator 前发行版中注册了 BioRS、Documentum 或 Entrez 包装器的定制函数,则必须执行某些附加任务才可使用新的功能。您将使用 create function mappings.ddl 脚本文件,它可用于这三个包装器中的每一个,作用 是删除和注册定制函数。

如果不使用 DB2 Information Integrator V8.1.4 来删除和注册这三个包装器的定制 函数,则对于使用这三个包装器的定制函数的查询,可能会出现意外的或不正确 的结果。

要删除和注册 BioRS、Documentum 或 Entrez 包装器的定制函数:

- 1. 找出包装器的 create\_function\_mappings.ddl 脚本文件:
	- **BioRS |0w:**

该文件在 \$DB2\_INSTANCE/sqllib/samples/lifesci/biors 目录中。

#### **Documentum** 包装器:

该文件在 \$DB2\_INSTANCE/sqllib/samples/lifesci/dctm 目录中。

#### **Entrez |0w:**

该文件在 \$DB2 INSTANCE/sqllib/samples/lifesci/entrez 目录中。

- 2. 通过使用文本编辑器, 除去 create function mappings.ddl 脚本文件中每一 DROP 语句行的注释字符。注释字符包括两个破折号(--)。
- 3. 保存 create\_function\_mappings.ddl 脚本文件。
- 4. 运行 create\_function\_mappings.ddl 脚本文件。

例如, 要为 DB2 实例 db2inst1 中的 Entrez 包装器运行 create\_function\_mappings.ddl 脚本文件, 发出以下命令:

<span id="page-28-0"></span>\$ db2 -tvf/home/db2inst1/sqllib/samples/lifesci/entrez/create\_function\_mappings.ddl

在运行 create\_function\_mappings.ddl 文件之后, 包装器的所有定制函数就在一 个任务中被删除而后又再次被注册。

根据需要对每个包装器重复以上过程。

## **DB2 控制中心更新**

# 联合联机帮助与 DB2 控制中心对象名之间的差别

在联机帮助中说明的窗口名对于某些"DB2 控制中心"窗口不是最新的。

表 4. 已更改的窗口名

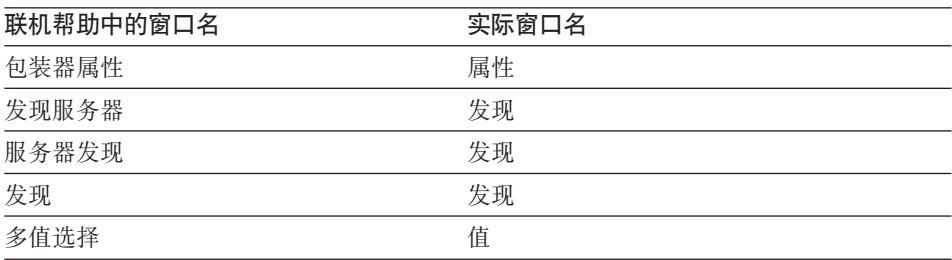

在联机帮助中说明的控件名对于"DB2 控制中心"中的窗口上的某些控件不是最新 的.

表 5. 已更改的控件名

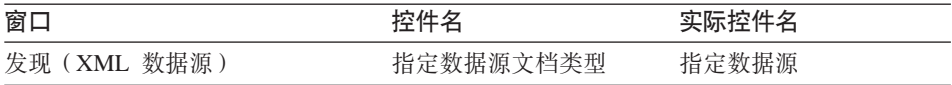

# **db2updv8 |n**

如果您要将联合数据库与使用 DB2 通用数据库版本 8.1 或 DB2 通用数据库版本 8.1 修订包 1 创建的 DB2 Information Integrator V8.1 配合使用, 则必须使用 db2updv8 命令更新联合数据库。

#### 语法:

 $\rightarrow$ db2updv8--d-database-name

-u—userid—-p—password—<sup>J</sup>

此命令的一个示例是:

db2updv8 -d testdb -u dbadmin -p dbpasswd

-

如果不将数据库更新为 DB2 Information Integrator V8.1, 则在尝试在"控制中 心"中从"联合数据库对象"文件夹创建包装器时将产生错误消息 SOL0444N。

#### <span id="page-29-0"></span> $\mathbf{K}$ 舍客户机和服务器兼容性

如果将 DB2 通用数据库版本 7 客户机与 DB2 Information Integrator V8.1 服务 器配合使用,则必须将客户机升级到 DB2 Information Integrator V8.1 才能使用 "DB2 控制中心"中的新联合功能。

如果使用 DB2 Information Integrator V8.1 客户机和 DB2 通用数据库版本 7 服 务器,则必须将服务器升级到 DB2 Information Integrator V8.1 才能使用"DB2 控 制中心"中的新联合功能。

如果将 DB2 通用数据库版本 8.1 或 DB2 通用数据库版本 8.1 修订包 1 客户机 与 DB2 Information Integrator V8.1 服务器配合使用, 则 "DB2 控制中心"中只 有某些联合功能可用。要使用"DB2 控制中心"中的所有联合功能,必须将客户机 升级到 DB2 Information Integrator V8.1.

#### **Z4(GX5MGF1}%P**

当为大多数非关系型数据源创建昵称时,可以在"添加昵称"窗口中为昵称指定 列和列选项的列表。如果指定某一列而后又决定该列不属于该列表、则可以在创 建昵称之前除去该列。从这一发行版开始,可以同时除去多个列。

可以下列方法之一除去一个或多个列

- 在"添加昵称"窗口中, 洗择要除夫的列并单击**除去**。
- 从"创建昵称"窗口中, 单击属性。在"属性"窗口中, 选择这些列并单击除 去。

如果在创建昵称之前不除去列,则必须删除该昵称并再次创建它。从新的列列表 中省略您不想要的列。

# $MQ$  用户定义的函数消息字符串更新

对于两阶段落实, 值 '2pc' 在此发行版中不可用。有效值为 '0pc'、'1pc' 和 'all'。 这些消息应为:

============================================================ 用法: disable MQFunctions -n dbName -u uID -p password [-v 0pc | 1pc | all] ============================================================"; ============================================================ 用法: enable MQFunctions -n dbName -u uID -p password [-q queuemanager] [-v 0pc|1pc|all]

 $[\texttt{-novalidate}] \texttt{[-interactive]} \texttt{[-force]}$ 仅允许值 'all'、'0pc' 或 '1pc' 用于 -v 选项。";

# <span id="page-32-0"></span>**TD5D|}**

以下信息描述对先前发布的 HTML、PDF 和印刷文档的更正。

在本节中, 对"DB2 信息中心"的所有导航引用都假设您正在将 DB2 Information Integrator 导航树用作起始点。当浏览器中显示了"DB2 信息中心"时, 从"DB2 信息中心"的左上角选择要使用的导航树。

# 参考信息

**wb{::1!}r}]`M3d;** 

**Z0DB2 E"PD1PD;C** 

DB2 Information Integrator -> 参考信息 -> 联合系统参考

**|} 1(2 2 &|})** 

对于 Microsoft SQL Server 2000, 远程数据类型 bigint 映射至 DB2 数据类型 BIGINT。可以使用 ALTER NICKNAME 语句来 将数字昵称列的 DB2 数据类型更改为 BIGINT 数据类型。

**|} 2(2 2 &|})** 

已对 Oracle NET8 和 Oracle SQLNET 数据源更新了 CHAR、FLOAT、RAW 和 VARCHAR 远程数据类型的长度。 LONG、LONG RAW 和 TIMESTAMP 远程数据类型已被添加至 Oracle NET8  $\bar{\mathcal{R}}$ .

下表显示 Oracle NET8 正向缺省数据类型映射。

表 6. Oracle NET8 正向缺省数据类型映射

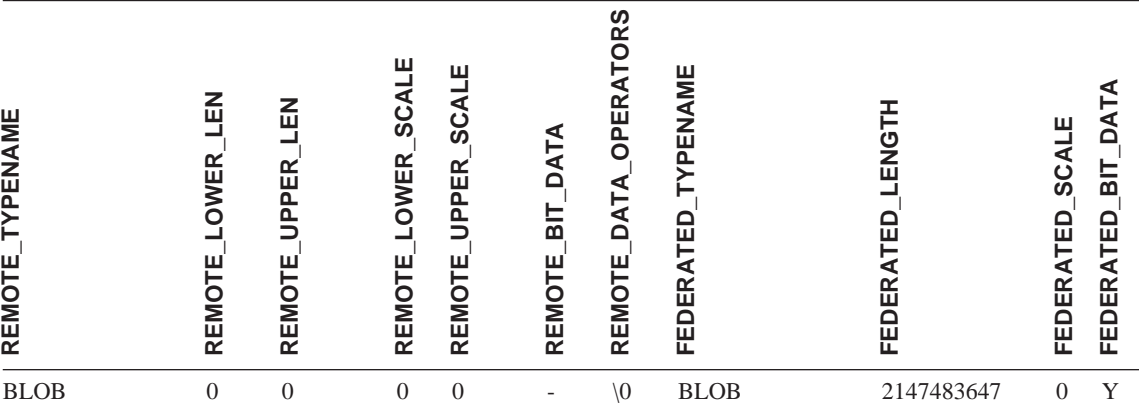

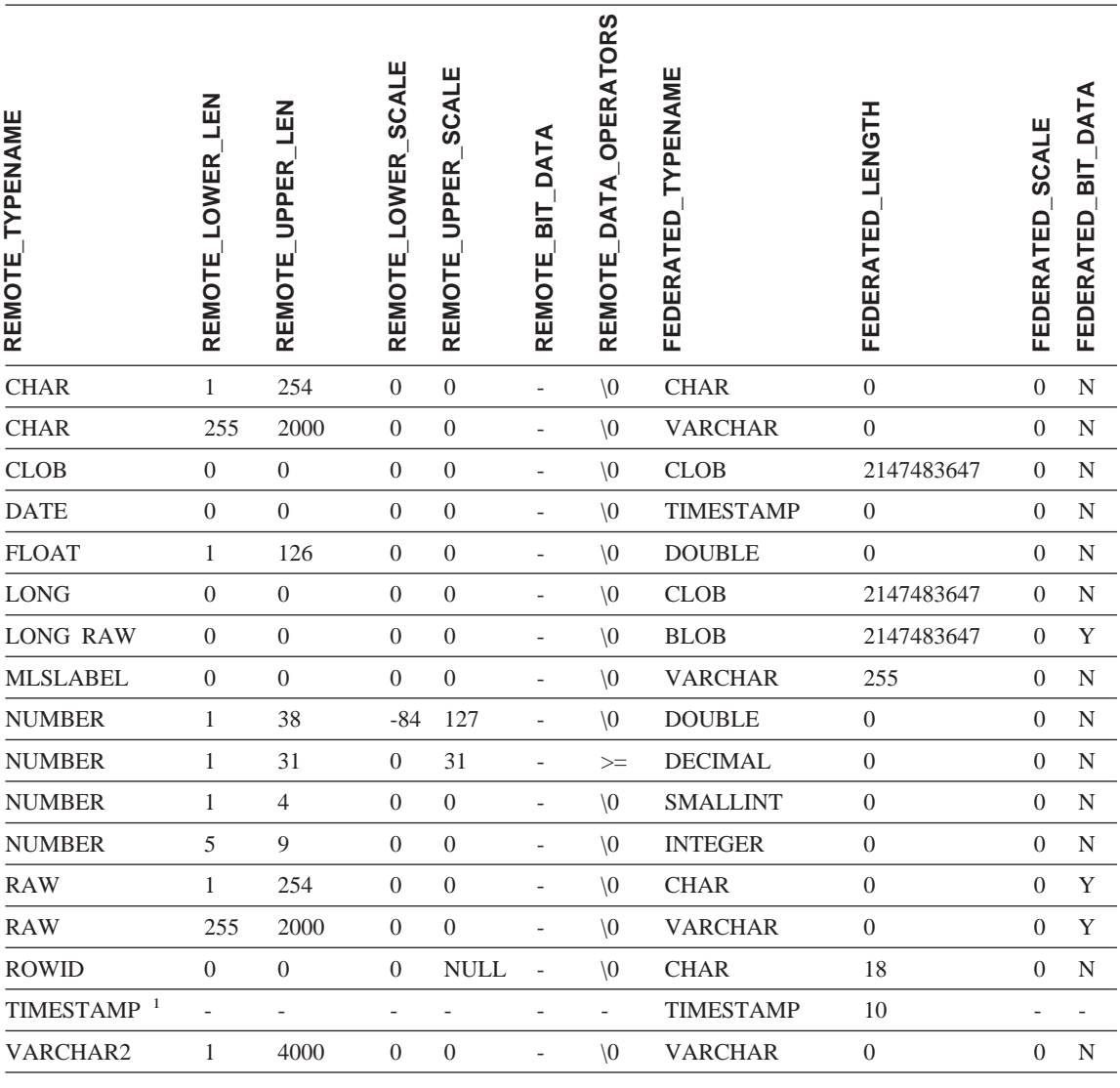

# 注:

1. 此类型映射仅对 Oracle 9i (或更新版本) 客户机和服务器配置有效。

下表显示 Oracle SQLNET 正向缺省数据类型映射。

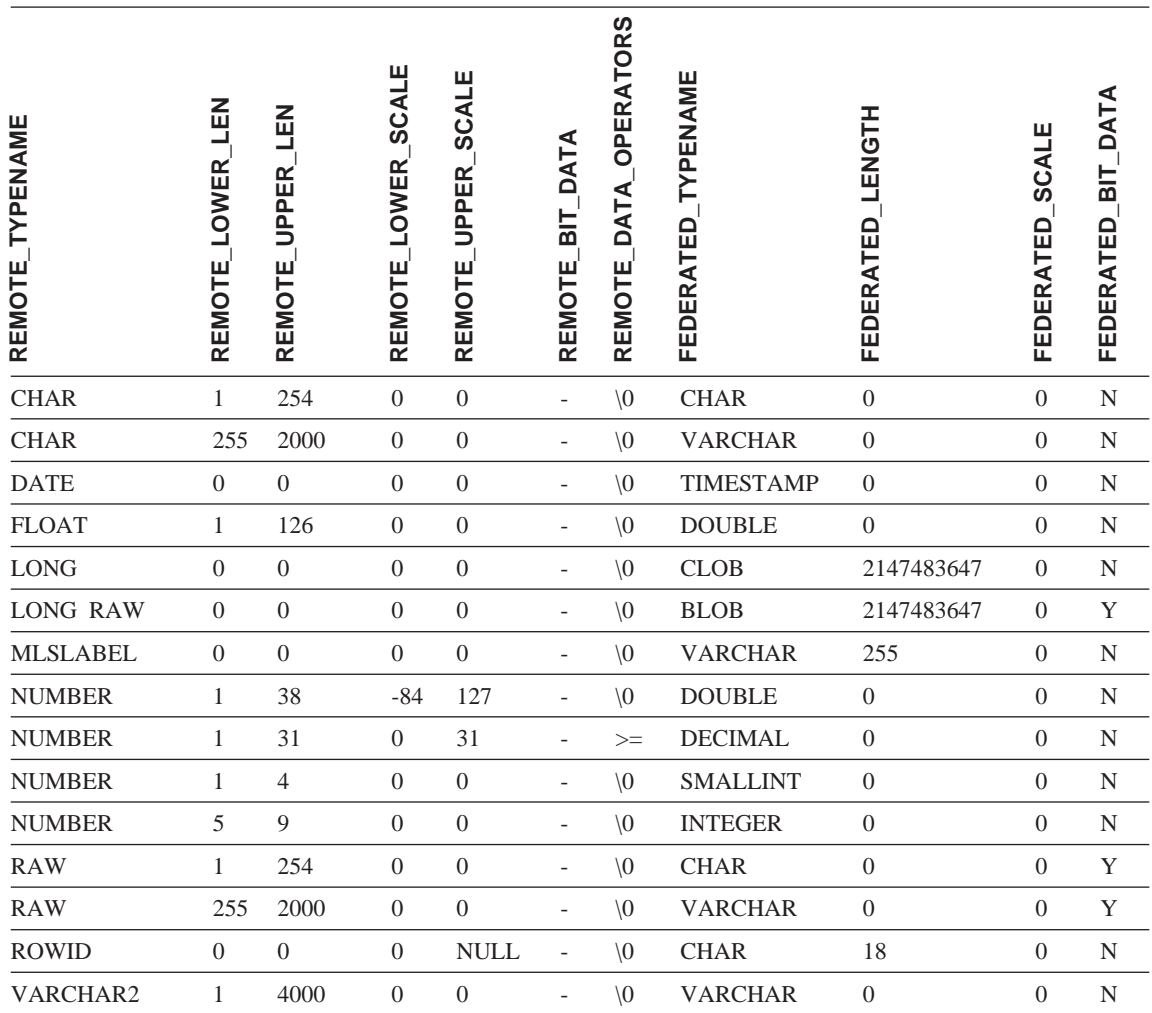

王题名: 『 缺省逆向数据类型映射 』

**Z0DB2 E"PD1PD;C** 

DB2 Information Integrator -> 参考信息 -> 联合系统参考

**|} 1(2 3 &|})** 

对于 Microsoft SQL Server 2000, DB2 数据类型 BIGINT 映射 至远程数据类型 bigint。

## **|} 2(2 3 &|})**

对 Oracle SQLNET 和 Oracle NET8 数据源缺省逆向数据类型映 射表进行了下列更改:

- 更新了 CHAR 联合数据类型的长度。
- 添加了 FLOAT 联合数据类型行。

下表显示 Oracle SQLNET 逆向缺省数据类型映射。

表 8. Oracle SQLNET 逆向缺省数据类型映射

| <b>FEDERATED_TYPENAME</b> | FEDERATED LOWER LEN | FEDERATED UPPER LEN                                                                                              | FEDERATED_LOWER_SCALE | FEDERATED_UPPER_SCALE | FEDERATED BIT DATA | FEDERATED_DATA_OPERATORS | TYPENAME<br>REMOTE | REMOTE LENGTH    | REMOTE_SCALE     | BIT_DATA<br>REMOTE_ |    |
|---------------------------|---------------------|----------------------------------------------------------------------------------------------------|-----------------------|-----------------------|--------------------|--------------------------|--------------------|------------------|------------------|---------------------|----|
| <b>BLOB</b>               | $\overline{0}$      | 2147483647                                                                                                    | $\mathbf{0}$          | $\mathbf{0}$          | Y                  | $\sqrt{0}$               | <b>LONG RAW</b>    | $\boldsymbol{0}$ | $\mathbf{0}$     | Y                   |    |
| <b>CHARACTER</b>          | $\mathbf{1}$        | 254                                                                                                    | $\boldsymbol{0}$      | $\mathbf{0}$          | $\mathbf N$        | $\sqrt{0}$               | <b>CHAR</b>        | $\boldsymbol{0}$ | $\boldsymbol{0}$ | ${\bf N}$           |    |
| <b>CHARACTER</b>          | $\mathbf{1}$        | 254                                                                                                    | $\boldsymbol{0}$      | $\mathbf{0}$          | Y                  | $\sqrt{0}$               | <b>RAW</b>         | $\theta$         | $\mathbf{0}$     | $\mathbf Y$         |    |
| <b>CLOB</b>               | $\boldsymbol{0}$    | 2147483647                                                                                                    | $\mathbf{0}$          | $\mathbf{0}$          | $\mathbf N$        | $\sqrt{0}$               | LONG               | $\mathbf{0}$     | $\mathbf{0}$     | N                   |    |
| <b>DATE</b>               | $\boldsymbol{0}$    | $\overline{4}$                                                                                                   | $\mathbf{0}$          | $\overline{0}$        | $\mathbf N$        | $\sqrt{0}$               | <b>DATE</b>        | $\boldsymbol{0}$ | $\mathbf{0}$     | N                   |    |
| <b>DECIMAL</b>            | $\boldsymbol{0}$    | $\mathbf{0}$                                                                                                    | $\mathbf{0}$          | $\mathbf{0}$          | $\mathbf N$        | $\sqrt{0}$               | <b>NUMBER</b>      | $\mathbf{0}$     | $\theta$         | N                   |    |
| <b>DOUBLE</b>             | $\boldsymbol{0}$    | $\,8\,$                                                                                                    | $\boldsymbol{0}$      | $\mathbf{0}$          | $\mathbf N$        | $\sqrt{0}$               | <b>FLOAT</b>       | 126              | $\theta$         | N                   |    |
| <b>FLOAT</b>              | $\boldsymbol{0}$    | 8                                                                                                    | $\boldsymbol{0}$      | $\mathbf{0}$          | $\mathbf N$        | $\sqrt{0}$               | <b>FLOAT</b>       | 126              | $\mathbf{0}$     | ${\bf N}$           |    |
| <b>INTEGER</b>            | $\boldsymbol{0}$    | $\overline{4}$                                                                                                   | $\mathbf{0}$          | $\overline{0}$        | $\mathbf N$        | $\setminus 0$            | <b>NUMBER</b>      | 9                | $\mathbf{0}$     | N                   |    |
| <b>REAL</b>               | $\mathbf{0}$        | $\overline{4}$                                                                                                   | $\boldsymbol{0}$      | $\boldsymbol{0}$      | $\mathbf N$        | $\sqrt{0}$               | <b>FLOAT</b>       | 63               | $\mathbf{0}$     | $\mathbf N$         |    |
| <b>SMALLINT</b>           | $\boldsymbol{0}$    | $\mathfrak{2}$                                                                                                   | $\boldsymbol{0}$      | $\overline{0}$        | $\mathbf N$        | $\sqrt{0}$               | <b>NUMBER</b>      | $\overline{4}$   | $\boldsymbol{0}$ | N                   |    |
| <b>TIME</b>               | $\overline{0}$      | $\mathfrak{Z}$                                                                                                   | $\boldsymbol{0}$      | $\theta$              | $\mathbf N$        | $\sqrt{0}$               | <b>DATE</b>        | $\boldsymbol{0}$ | $\theta$         | N                   |    |
| <b>TIMESTAMP</b>          | $\theta$            | 10                                                                                                    | $\mathbf{0}$          | $\overline{0}$        | N                  | $\setminus 0$            | <b>DATE</b>        | $\boldsymbol{0}$ | $\mathbf{0}$     | N                   |    |
| <b>VARCHAR</b>            | $\mathbf{1}$        | 2000                                                                                                    | $\boldsymbol{0}$      | $\boldsymbol{0}$      | Y                  | $\sqrt{0}$               | <b>RAW</b>         | $\boldsymbol{0}$ | $\boldsymbol{0}$ | Y                   |    |
| <b>VARCHAR</b>            | $\mathbf{1}$        | 4000                                                                                                    | $\overline{0}$        | $\boldsymbol{0}$      | $\mathbf N$        | $\sqrt{0}$               | VARCHAR2           | $\mathbf{0}$     | $\boldsymbol{0}$ | ${\bf N}$           |    |
| 注意:                       |                     | DB2 通用数据库 Linux 版、UNIX 版和 Windows 版 BIGINT 数据类型不可用于透明 DDL。<br>建远程 Oracle 表时, 不能在 CREATE TABLE 语句中指定 BIGINT 数据类型。 |                       |                       |                    |                          |                    |                  |                  |                     | 当创 |

下表显示 Oracle NET8 逆向缺省数据类型映射。

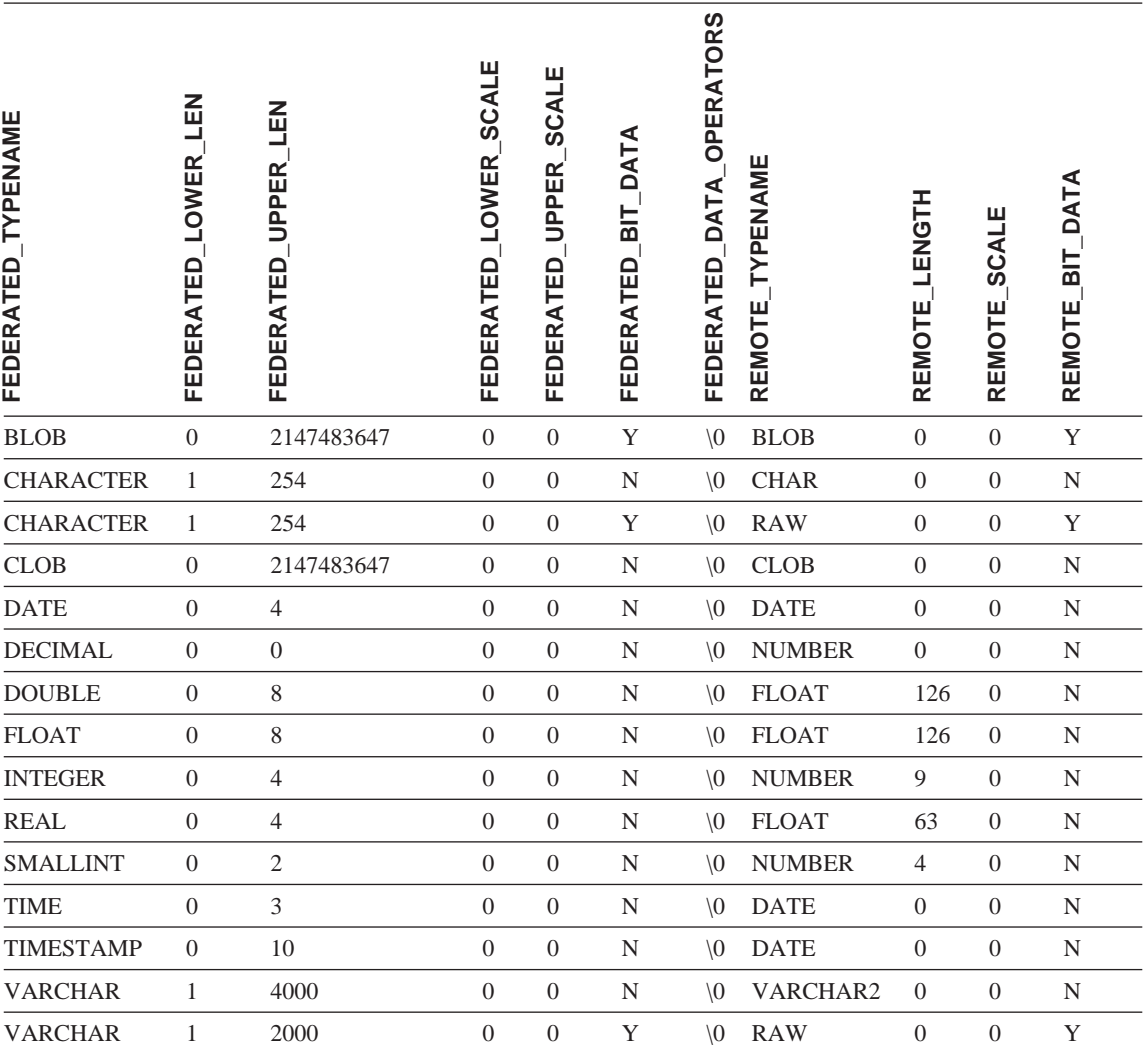

注意: DB2 通用数据库 Linux 版、UNIX 版和 Windows 版 BIGINT 数据类型不可用于透明 DDL。当创 建远程 Oracle 表时, 不能在 CREATE TABLE 语句中指定 BIGINT 数据类型。

**|} 3(2 3 &|})** 

更新了 Sybase 缺省逆向数据类型映射表的各 VARCHAR 联合数据类型 行。

下表显示 Sybase CTLIB 和 DBLIB 逆向缺省数据类型映射。

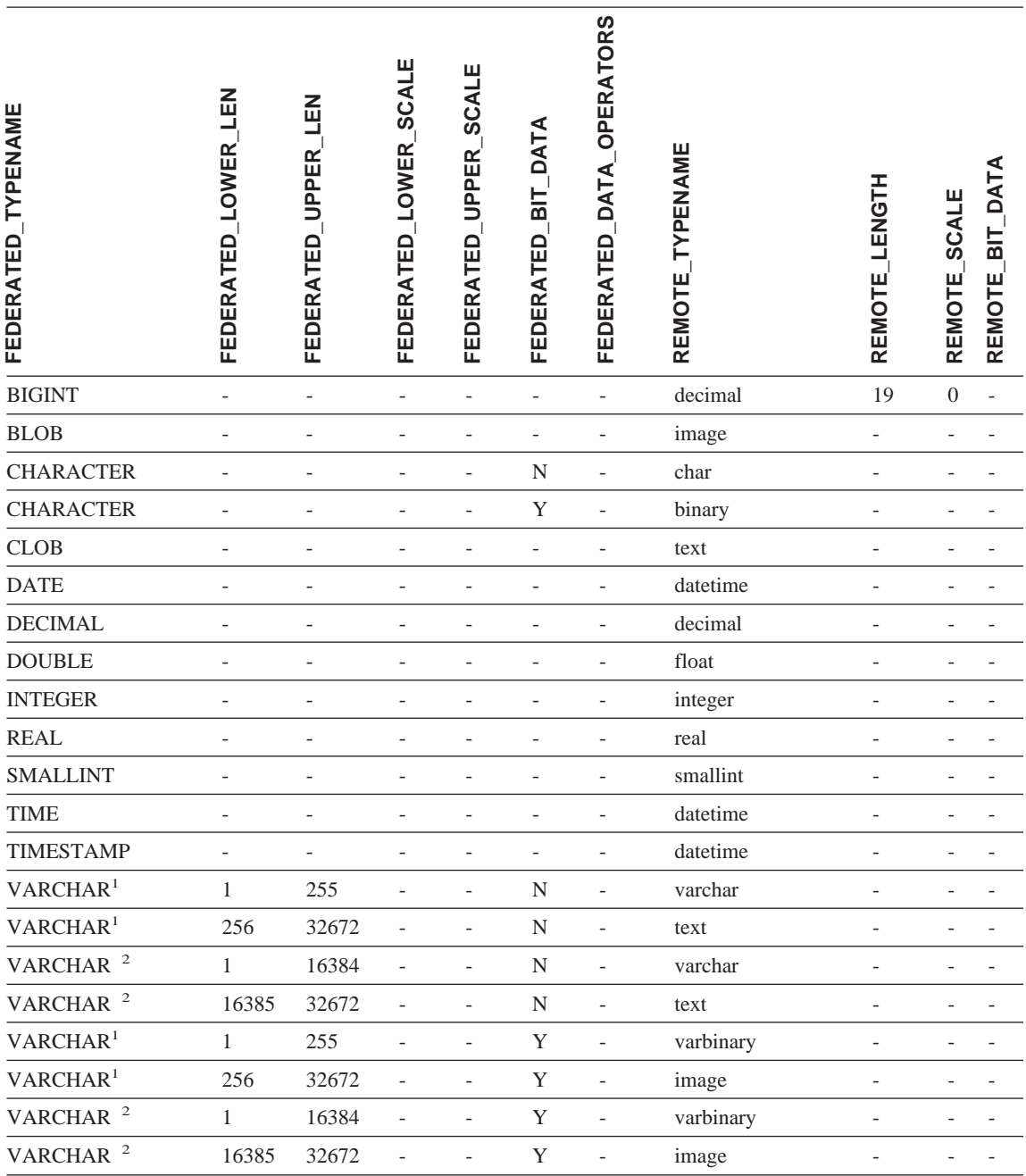

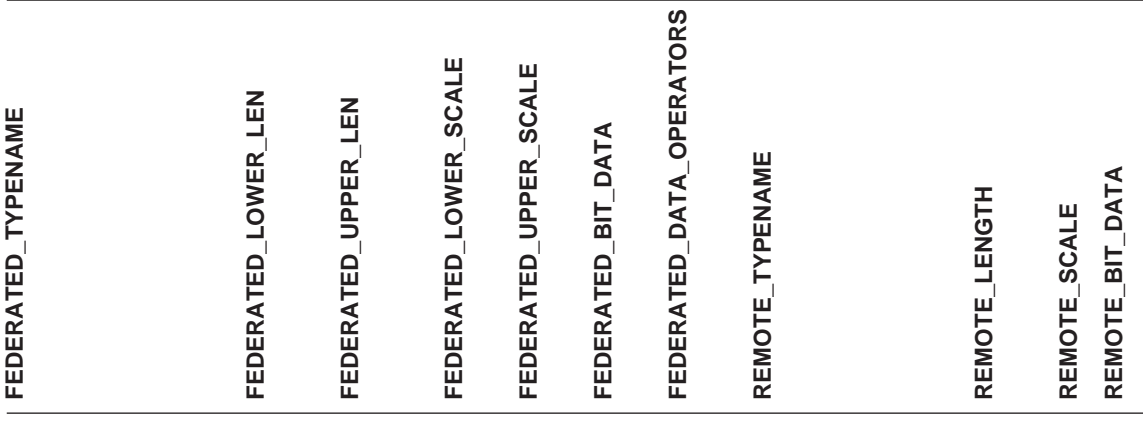

注:

1. 此类型映射仅对所有 Sybase 服务器版本的 DBLIB 以及 Sybase 服务器版本 12.0 (或更早版本) 的 CTLIB 有效。

2. 此类型映射仅对 Sybase 服务器版本 12.5 (或更新版本)的 CTLIB 有效。

# <span id="page-40-0"></span>声明

本信息是为在美国提供的产品和服务编写的。IBM 可能在其它国家或地区不提供本 文档中讨论的产品、服务或功能特性。有关您当前所在区域的产品和服务的信 息, 请向您当地的 IBM 代表咨询。任何对 IBM 产品、程序或服务的引用并非意 在明示或暗示只能使用 IBM 的产品、程序或服务。只要不侵犯 IBM 的知识产权, 任何同等功能的产品、程序或服务,都可以代替 IBM 产品、程序或服务。但是, 评估和验证任何非 IBM 产品、程序或服务, 则由用户自行负责。

IBM 公司可能已拥有或正在申请与本文档内容有关的各项专利。提供本文档并未授 予用户使用这些专利的任何许可证。您可以用书面方式将许可证查询寄往:

IBM Director of Licensing IBM Corporation North Castle Drive Armonk, NY 10504-1785 U.S.A.

有关双字节(DBCS)信息的许可证查询、请与您所在国家或地区的 IBM 知识产权 部门联系, 或用书面方式将查询寄往:

IBM World Trade Asia Corporation Licensing 2-31 Roppongi 3-chome, Minato-ku Tokyo 106, Japan

本条款不适用英国或任何这样的条款与当地法律不一致的国家或地区: 国际商业 机器公司以"按现状"的基础提供本出版物,不附有任何形式的(无论是明示 的,还是默示的)保证,包括(但不限于)对非侵权性,适销性和适用于某特定 用途的默示保证。某些国家或地区在某些交易中不允许免除明示或默示的保证。 因此、本条款可能不适用于您。

本信息中可能包含技术方面不够准确的地方或印刷错误。此处的信息将定期更 改;这些更改将编入本资料的新版本中。IBM 可以随时对本资料中描述的产品和/ 或程序进行改进和 / 或更改, 而不另行通知。

本信息中对非 IBM Web 站点的任何引用都只是为了方便起见才提供的,不以任何 方式充当对那些 Web 站点的保证。那些 Web 站点中的资料不是 IBM 产品资料 的一部分, 使用那些 Web 站点带来的风险将由您自行承担。

IBM 可以按它认为适当的任何方式使用或分发您所提供的任何信息而无须对您承担 仟何 壽 仟

本程序的被许可方如果要了解有关程序的信息以达到如下目的: (i) 允许在独立 创建的程序和其它程序(包括本程序)之间进行信息交换, 以及(ii)允许对已经 交换的信息进行相互使用, 请与下列地址联系:

IBM Corporation J46A/G4 555 Bailey Avenue San Jose, CA 95141-1003 U.S.A.

只要遵守适当的条件和条款、包括某些情形下的一定数量的付费、都可获得这方 面的信息。

本资料中描述的许可程序及其所有可用的许可资料均由 IBM 依据 IBM 客户协议、 IBM 国际程序许可证协议或任何同等协议中的条款提供。

此处包含的任何性能数据都是在受控环境中测得的。因此,在其它操作环境中获 得的数据可能会有明显的不同。有些测量可能是在开发级的系统上进行的,因此 不保证与一般可用系统上进行的测量结果相同。此外,有些测量是通过推算而估 计的、实际结果可能会有差异。本文档的用户应当验证其特定环境的适用数据。

涉及非 IBM 产品的信息可从这些产品的供应商、其出版说明或其它可公开获得的 资料中获取 IBM 没有对这些产品讲行测试,也无法确认其性能的精确性,兼容性 或任何其它关于非 IBM 产品的声明。有关非 IBM 产品性能的问题应当向这些产 品的供应商提出。

所有关于 IBM 未来方向或意向的声明都可随时更改或收回,而不另行通知,它们 仅仅表示了目标和意愿而已。

本资料中可能包含用于日常业务运作的数据和报表的示例。为了尽可能完整地说 明问题,这些示例可能包含个人、公司、品牌和产品的名称,所有这些名称都是 虚构的, 如与实际商业企业所使用的名称和地址有雷同, 纯属巧合。

版权许可:

本信息句括源语言形式的样本应用程序,这些样本说明不同操作平台上的编程方 法。如果是为按照在编写样本程序的操作平台上的应用程序编程接口(API)进 行应用程序的开发、使用、经销或分发为目的,您可以任何形式对这些样本程序 进行复制、修改、分发、而无须向 IBM 付费。这些示例并未在所有条件下作全面 测试。因此, IBM 不能担保或暗示这些程序的可靠性、可维护性或功能。

<span id="page-42-0"></span>凡这些样本程序的每份拷贝或其任何部分或任何衍生产品,都必须包括如下版权 声明:

©(贵公司的名称)(年),此部分代码是根据 IBM 公司的样本程序衍生出来的。 © Copyright IBM Corp. (输入年份). All rights reserved.

**商标** 

下列各项是国际商业机器公司在美国和 / 或其它国家或地区的商标:

IBM AIX DataJoiner D<sub>B2</sub> DB2 Connect DB2 Universal Database DRDA Informix iSeries Lotus OS/390 z/OS

下列各项是其它公司的商标或注册商标:

Microsoft 和 Windows 是 Microsoft Corporation 在美国和 / 或其它国家或地区的 商标。

UNIX 是 The Open Group 在美国和其它国家或地区的注册商标。

Java 和所有基于 Java 的商标都是 Sun Microsystems, Inc. 在美国和 / 或其它国家 或地区的商标。

其它公司、产品或服务名称可能是其它公司的商标或服务标记。

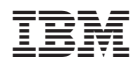

中国印刷